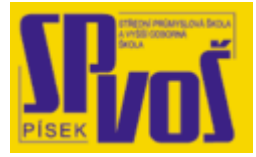

# Projekt v rámci SIPVZ:

# IMPLEMENTACE OPERAČNÍHO SYSTÉMU LINUX DO VÝUKY INFORMAČNÍCH TECHNOLOGIÍ

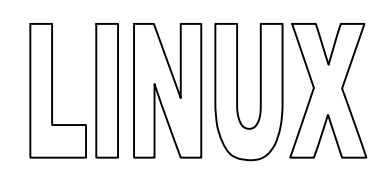

# **Lekce 4**

## **K rok y p ř e d i n s t a l a c í - 1**

### Obsah lekce:

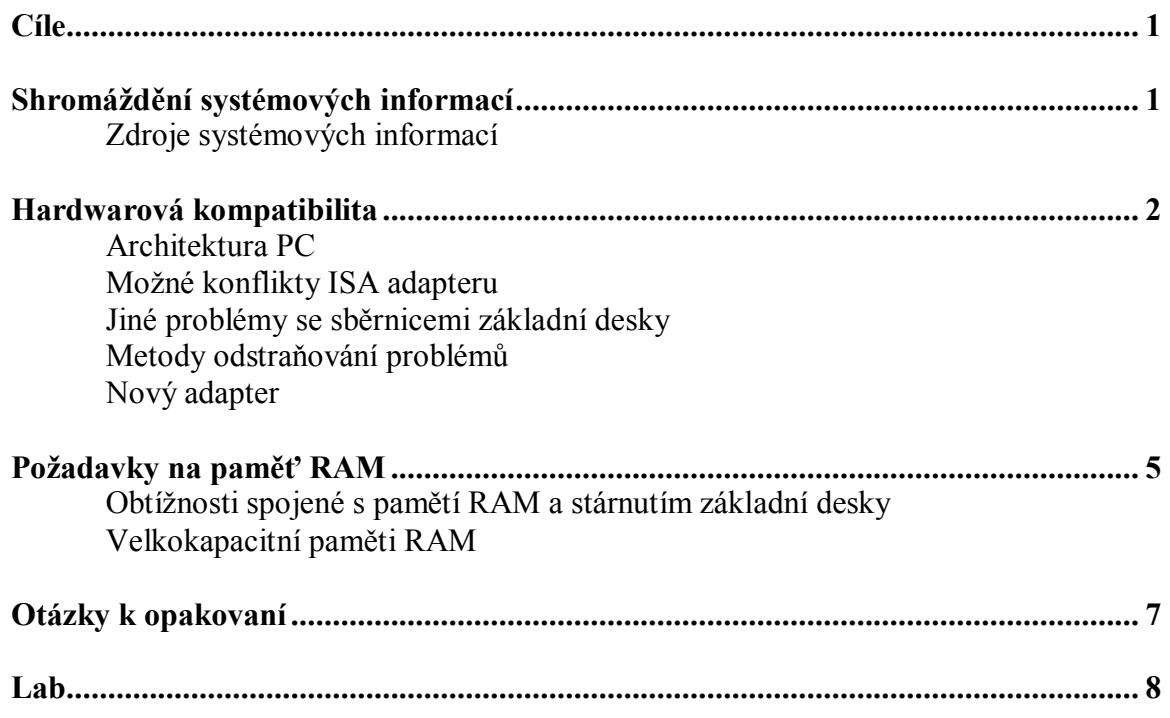

#### **Cí l e**

Po skončení této lekce studenti budou schopni:

- základního popisu architektury PC
- · určit kompatibilní hardware k Linuxu
- · rozeznat a vyřešit problémy s hardwarem
- · určit nekompatibilní periferní zařízení s Linuxem
- · určit požadavky na paměť

#### **S hr om á žd ě ní s y st é m ový c h i nf o r m a c í**

Protože v současnosti jsou instalace Linuxu poměrně automatické, shromažďování informací o hardwaru není tak důležité jak bývalo. Avšak v některých případech je nezbytné provést ruční nastavení, ke kterému je třeba znát některé hardwarové informace. Na konci této kapitoly si zkusíte cvičně Linux nainstalovat. Ke shromáždění informací o vašem systému můžete použít způsoby a zdroje popsané v této kapitole.

#### Zdroje systémových informací

Poslední verze Linuxu umí automaticky rozeznat hardware během instalace. Ale některé distribuce nedisponují informacemi o určitém hardwaru. Pokud distribuce hardware nerozezná a ani vy nejste schopni ho ručně nastavit, budete nuceni instalaci přerušit. Aby jste předešli této situaci, měli by jste shromáždit tolik informací o vašem hardwaru, kolik bude možné. Poté máte vyšší pravděpodobnost úspěšné instalace. Tyto informace jsou obvykle v dokumentaci k hardwaru. Pokud nemáte dokumentaci, můžete tyto informace získat pomocí Windows nebo samostatného programu/utility pro diagnostiku hardwaru.

#### *Hardwarová dokumentace*

Nejlepší zdroj informací o vašem hardwaru je originální dokumentace. Ve většině případů dokumentace zahrnuje detailní informace, které jsou nezbytné pro instalaci Linuxu. Pokud nemáte tuto dokumentaci, zkuste kontaktovat vašeho dodavatele nebo vyhledat jejich webové stránky pro získání alespoň základních informací.

#### *Diagnostika Linuxu*

Jestliže Linux zrovna nenabízí program nebo utilitu, která by poskytla uživateli užitečné systémové informace, má ještě možnost k jejich zjištění použít některé příkazy. Jedním z takových příkazů je dmesg . Můžete také zkusit soubory v adresáři proc, aby jste zjistili jak jsou využívány systémové zdroje. Více o shromažďování informací najdete na Internetu.

#### *Získání systémových informací ve Windows*

Pokud instalujete Linux na počítač, ve kterém již máte Windows, můžete pro získání potřebných informací o hardwaru použít Ovládací panely. Například: Ovládací panely -> Systém -> záložka Obecné (WinXP); zde najdete základní informaci o typu i rychlosti procesoru a kapacitě paměti RAM. Na záložce Hardware -> Správce zařízení najdete podrobný seznam instalovaného hardwaru a ostatních zařízení. Okno správce zařízení vám nabízí i tisk několika typů zpráv: Souhrn systémových informací; Vybraná třída nebo zařízení; Všechna zařízení a souhrnné informace. Tyto zprávy obsahují velké množství informací o instalovaném hardwaru i asociovaném zařízení.

#### *Hardwarová diagnostika*

Jinou alternativou pro získání systémových informací, je pomocí diagnostického programu jako je msd.exe. Je to diagnostická utilita Microsoftu, která zobrazí detailní informace o nastavení vašeho hardwaru. Ke stažení je na oficiálních stránkách Microsoftu – [www.microsoft.com.](http://www.microsoft.com) Pokud nemáte nainstalovaný žádný operační systém, můžete tuto utilitu spustit z bootovací diskety s MS-DOS. Další programy a utility pro diagnostiku systému můžete najít na Internetu.

Použitím těchto zdrojů informací, by jste měli být schopni získat všechny info o vašem systému potřebné pro instalaci. I toto si můžete vyzkoušet při cvičné instalaci Linuxu.

#### **Ha r d wa r o v á kom p a ti b il it a**

Vzhledem k tomu že Linux vyniká v optimalizaci prostředků pro starší PC, může to lákat pořídit levnější hardware a sestavit si tak počítač s menšími náklady. Ačkoliv tato strategie někdy funguje, administrátor je často nucen pořídit nekompatibilní hardware. Problémy nastávají ve chvíli, kdy nejsou k dispozici ovladače na nové komponenty. Administrátor má zodpovědnost přezkoušet komponenty a ujistit se tak, že jsou pro ně k dispozici plně funkční ovladače pro Linux.

Pomůckou pro určení kompatibilního hardwaru je například porovnání seznamu počítačových komponent se seznamem kompatibilních komponent pro Linux, který najdete na Internetu (např.: <http://www.tldp.org/HOWTO/Hardware-HOWTO/>).

#### Architektura PC

Tato část textu se vám pokusí přiblížit nejběžnější sestavy a problémy nekompatibility při sestavování počítače, na který má být nainstalován Linux.

K pochopení procesu instalace Linuxu, musíte nejprve porozumět základům, jak je počítač postaven. Následující obrázek ukazuje obecné schéma počítačového systému. Ústředním blokem na obrázku je CPU – centrální procesorová jednotka – jednoduše: procesor. Jeden CPU je obsažen v čipu 386. V čipu 486 je CPU a FPP (floating point processing unit). A v čipu 586 nebo procesorech třídy pentium jsou 2 CPU, 1 FPP a vysokorychlostní cache pamět.

#### *Systémové sběrnice*

Kromě sady fyzických konektorů, je v počítači i řada fyzických a logických sběrnic. Mezi fyzické sběrnice patří PCI, ISA a paměť. Přístup ke každé sběrnici vyžaduje oddělenou činnost programu. Přístup k hlavní paměti a sdíleným pariferním pamětem (jako je paměť grafické karty), je uskutečňován pomocí paměťové sběrnice.

Sběrnice hlavní paměti běží na 66 nebo 100 MHz. Tato sběrnice má konektory do SIMM a DIMM patice (socketu) na základní desce. Přístup k periferiím je zajištěn pomocí I/O sběrnice. Máme dva typy I/O sběrnic: jedním je vysokorychlostní PCI a druhým je starší typ ISA. Protokol PCI sběrnice umožňuje připojeným adaptérům komunikovat s procesorem na rovnocenné úrovni, zatímco ISA umožňuje adaptérům komunikaci jen jako zařízením typu slave a musí se ručně nastavit během instalace.

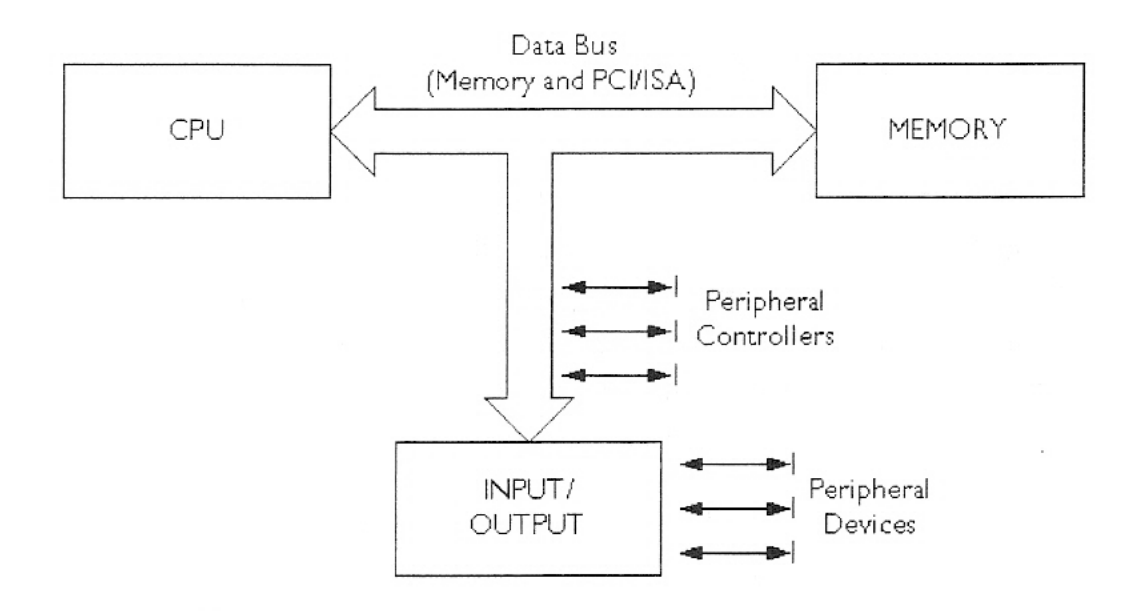

**Obrázek 4-1 - Obecné blokové schéma počítače** 

#### Možné konflikty ISA Adapteru

Problém sběrnice ISA je v tom, že se pro každý adapter musí vybrat hodnoty pro I/O parametry. Je jen malá skupina těchto hodnot. Pokud dvěma adaptérům přiřadíme stejnou hodnotu, vzniká konflikt. Protože oba adaptery mají stejné hodnoty, oba naráz budou chtít odpovědět procesu, který se pokusí o komunikaci s jedním z nich. Kromě toho musí být nastaveny 4 parametry ručně. A to jsou:

- · I/O adresa ačkoliv je mnoho adres, pro hardwarové adaptery je vyčleněno jen několik určitých adres, které můžou a nemusí kolidovat s jiným adaptérem.
- · IRQ Interrupt ReQuest (požadavek na přerušení). Označuje signál, kterým požádá zařízení (např. klávesnice, časovač atd.) procesor o věnování pozornosti, tedy požádá o přerušení probíhajícího procesu za účelem provedení důležitější akce. IRQ má pouze okolo 5 volných linek.
- · Adresovou oblast paměti sdílené adaptérem a procesorem adaptéry nabízejí obvykle jen několik adresových možností a jiný adapter již možná používá rozsah paměťových adres
- · DMA kanál dostupných je jen 7 kanálů, a jiný adapter může mít již nastaven DMA kanál, který se uživatel pokouší zavést. Dokonce i když jsou 4 možné parametry, jen tři z nich můžou být kolizní protože ISA adapter komunikuje s procesorem pres sdílenou paměť nebo DMA

#### Jiné problémy se sběrnicemi základní desky

PCI adaptery se hodně změnily od dob, co byly poprvé představeny a není neobvyklé pro starší PCI adaptery že nepasují do slotů novějších základních desek. PCI adaptery využívají stejné ISA hodnoty pro kompatibilitu se staršími komponenty a proto můžou nastat konflikty i mezi PCI a ISA adaptery.

#### Metody odstranění problémů

Pokud se objeví některé z těchto problémů, je nejlepším řešením odstranit všechny adaptery, kromě grafické karty a provést test bootování. Pokud je tato akce úspěšná, vypněte počítač, reinstalujte některý z adaptérů a znovu otestujte bootování. Toto proveďte se všemi odstraněnými adaptéry. Pokud se vyskytne chyba při bootování, víte, že poslední přidaný adaptér koliduje s již přidanými a fungujícími adaptéry. Přenastavujte parametry adapteru, dokud konflikt nezmizí. Po odstranění konfliktu pokračujte s přidáváním zbývajících adaptérů.

#### Nový adapter

Máme spoustu způsobů jak nakonfigurovat ISA sběrnici pro nová periferní zařízení. Jedním z nejběžnějších způsobů je, mít po ruce bootovací disketu MS-DOS a kopie různých důležitých programů, které dodavatel poskytuje k zakoupeným adaptérům. Jednoduše nabootujeme počítač pomocí diskety s MS-DOS, pustíme konfigurační programy přímo z diskety od dodavatele a nakonfigurujeme adapter. Nejlepší způsob je, když BIOS adapteru oznámí, že můžete spustit konfiguraci pomocí speciálních znaků nebo klíče v čase bootování. Takto to lze provést v případě, že máte od dodavatele i diagnostické a konfigurační programy.

Například: chceme nastavit firewall pro dva Ethernetové adaptéry, jako jsou SMC. Vložíme konfigurační disketu k SMC a pustíme program ezstart. Vybereme I/O adresu, číslo IRQ a adresový rozsah pro sdílenou paměť, pokud nechceme aby nastal konflikt s již existujícími adaptéry. Také se ujistíme že vybrané hodnoty jsme již dříve nepoužili. Teď vypneme počítač a přidáme druhý adapter. Zopakujeme předchozí kroky, ovšem pro nastavení parametrů samozřejmě použijeme jiné hodnoty. Pokud tyto hodnoty nenastavíme, nebo nastavíme již použité hodnoty, CPU nebude schopno s touto kartou komunikovat.

Mnoho administrátorů vytváří záchranné diskety, které obsahují spoustu konfiguračních programů. Většina je velmi malá, ale disketa se jimi rychle zaplní. Proto je lepší shromáždit tyto důležité programy na CD-ROM. Administrátor pak může obě média kombinovat. Disketu použije pro bootování a z CD může spouštět programy, zavádět ovladače a jiné.

#### **Po ža da v ky na na st a v e ní pa mě ti R AM**

Požadavky na paměť RAM velice závisí na typu instalace. Jádro Linuxu potřebuje kolem 1 MB a zbytek paměti je využit démony (aplikace běžící na pozadí) a programy. Ve skutečnosti požadavky na paměť závisí na mnoha faktorech. Například jaké programy budeme používat, jaké mají nároky na paměť a kolik (nebo v jakých kombinacích) jich bude spuštěno v jednom okamžiku.

Následující základní data, uvedená v tabulce pod tímto odstavcem, jsou založena na zkušenostech s různými aplikacemi a nastaveními. Tyto čísla jsou jen orientační, jak již bylo řečeno, hodně záleží na druhu, počtu a kombinacích používaných programů.

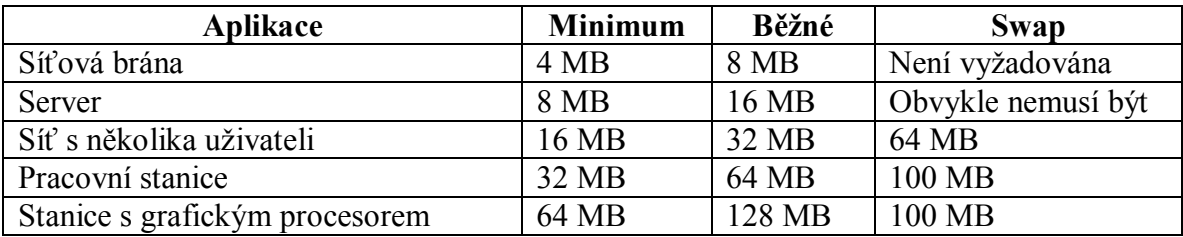

#### **Tabulka 4-1 – Přehled požadavků na paměť RAM**

K určení velikosti swap, dávají některý lidé přednost poučce, která říká, že velikost swap by měla odpovídat dvojnásobku velikosti paměti RAM.

#### Obtížnosti spojené s pamětí RAM a stárnutím základní desky

Naneštěstí jsou tu dva časté problémy se staršími základními deskami, které používají SIMM paměti větší než 64 MB. První problém je konfigurace. Linux používá BIOS k ručení velikosti paměti. Pro mnoho BIOSů je 64 MB hranicí a větší paměť neumí určit. Poté musí uživatel provést příslušná nastavení v zavaděči LILO, který bude schopný předat správné informace o velikosti paměti jádru. K takovému nastavení použijeme příkaz mem=xxxM, kde xxx je velikost paměti v megabytech. Tento problém s určením velikosti paměti řeší nové verze jádra. To znamená verze vyšší než 2.2.1

Druhý problém je ve funkčnosti. Řada starších základních desek nedokáže zpracovat paměti větší než 64 MB. Cache základních desek nezpracuje takové množství paměťových adres. To má za následek zpomalení celého systému.

Tyto problémy mají ovšem opravu jen staré základní desky. Novější desky tento problém vyřešily tak, že je paměti SIMM nahradili pamětmi DIMM. Tyto paměti již nevyužívají cache na základní desce. Cyklus těchto 100MHz paměťových čipů je 10 ns, což je činí o mnoho rychlejší než (pro SIMM, 20 ns).

#### Velkokapacitní paměti RAM

Velkokapacitní paměti RAM mění pohled na počítačové systémy. Pokud použijeme například čtyři paměti DIMM o velikosti 512 MB, dosáhneme celkové kapacity paměti o 2 GB. V takovém případě už nepotřebujeme swap. Swap je vyhrazené místo na pevném disku, kam se dočasně ukládají části zpracovávaných procesů, aby uvolnili místo aktuálním procesům v paměti RAM (jakási mezipaměť). A protože při velkých kapacitách pamětí RAM již nepotřebujeme swap, šetříme i harddisk. Nejen že máme nějaké to místo navíc, ale šetří se po mechanické stránce z hlediska počtu vyžadovaných přístupů. I práce s harddiskem se zrychlí, protože odpadnou přístupy ke swap a tím i zdržení přístupu k datům.

## Otázky k opakování

 $1.$ 

 $\overline{2}$ .

 $\overline{3}$ .

**Lab \_\_\_\_\_\_\_\_\_** 

1. 2.